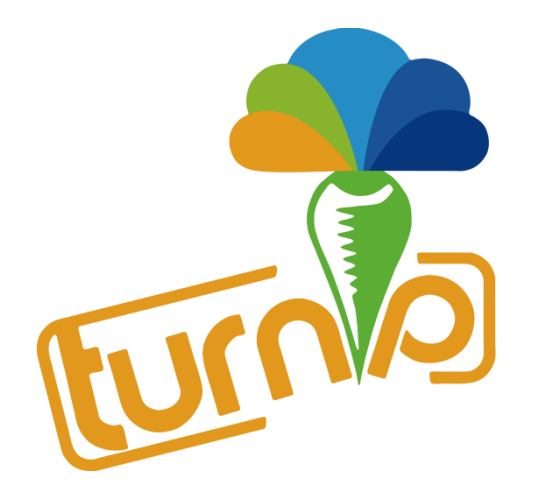

Turnip 智能插座 型号:TPSC00

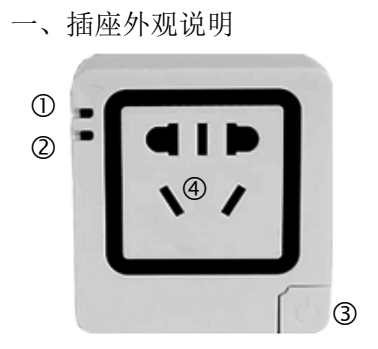

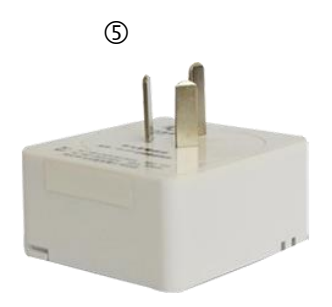

- 插座状态指示灯 长亮:表示插座已通电 (注意用电安全) 长灭:表示插座已断电 网络状态指示灯 快闪:进入连网配置模式(1秒5次) 慢闪:未接入网络(1秒1次) 长亮:连网配置成功 开关/用户配置键 新国标插孔区
- 三脚安全插头

二、产品参数

长\*宽\*高:63\*58\*30(mm) 技术参数: 100V-240V MAX 2200W~10A Wifi 标准:802.11b/g/n 外 壳:阻燃 ABS 工程塑料 接触铜片: 磷铜、高抛光镀镍

三、使用流程

3.1 插座设置

1、确保手机接入路由器 WiFi 网络, 插座处于该 wifi 网络覆盖范围内;

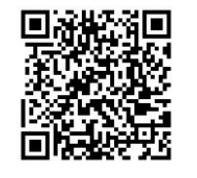

2、打开微信扫一扫,扫描插座上的二维码或上侧二维码;

- 注: 若插座已接入网络(绿色指示灯常亮)的情况下,可直接跳至第 8 步
- 3、扫描二维码成功后,出现搜索设备界面;

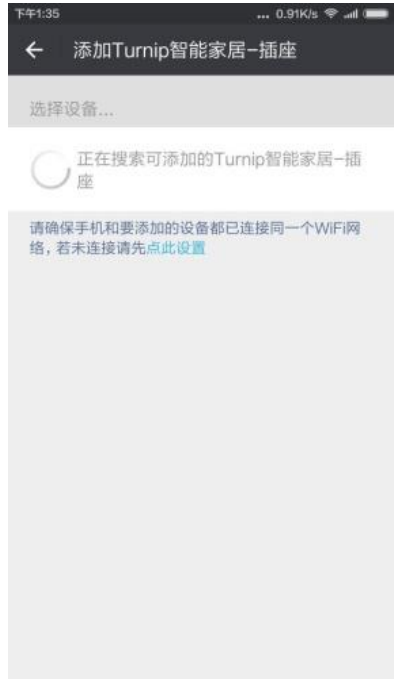

4、点击"点此设置",出现"设备准备"界面,并点击"下一步",手机输入 wifi 密码;

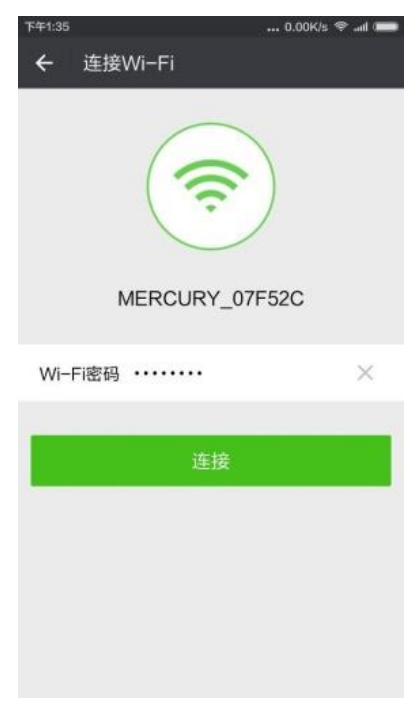

- 、长按插座右下方的按键,等待绿色指示灯快闪(1 秒 5 次);
- 、点击"连接",开始配置;

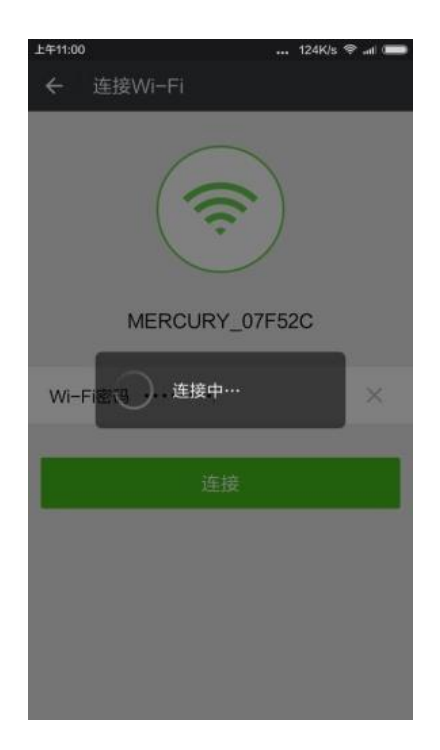

- 7、等待插座绿色指示灯常亮,表示插座已成功接入网络;
- 8、手机界面会出现"TurnipSmart 智能插座",点击下方的"绑定设备",进行绑定;

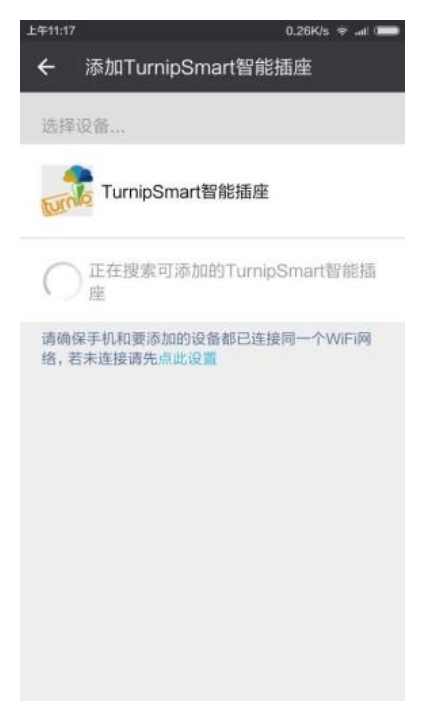

9、 绑定成功后,点击"进入公共号",选择"我的设备",查看绑定的设备列表

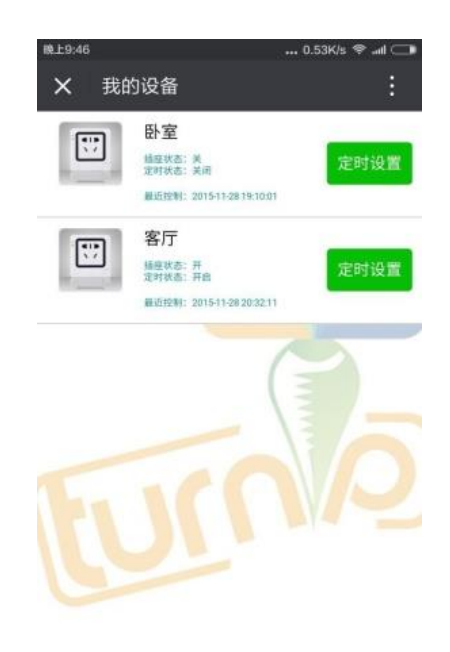

3.2 插座使用

10、点击某个设备,进入当前设备控制界面,可进行开/关操作。点击"ON/OFF",控制插座通断 点状态;

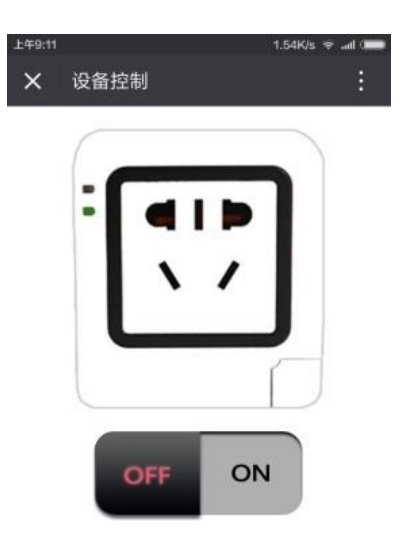

3.3 手动控制

11、短按插座右下角按键,可控制插座通断电状态;长按按键,可设置插座进入连网配置模式;

#### 3.4 定时设置

12、进入"萝卜电子"公众号, 点击"我的设备",选择某一个设备, 点击对应的"定时设置"按钮, 查看设备定时设置;

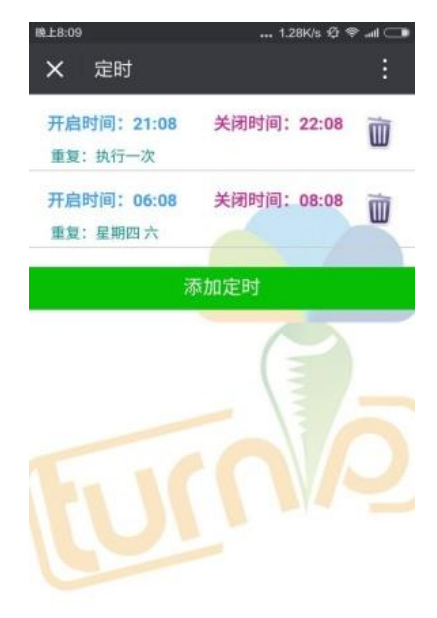

13、点击下方"添加定时",进入"定时设置"页面,添加定时设定;

14、点击最右边的"垃圾桶",可删除指定定时设置;

### 3.5 插座删除

15、进入"萝卜电子"公众号,点击"设备操作",选择"解绑删除设备",进入"解绑删除设备"页 面;

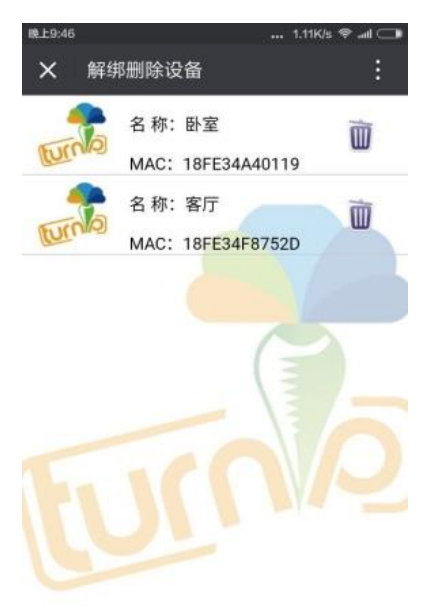

16、点击绑定设备列表最右边的"垃圾桶",可进行解绑删除设备操作;

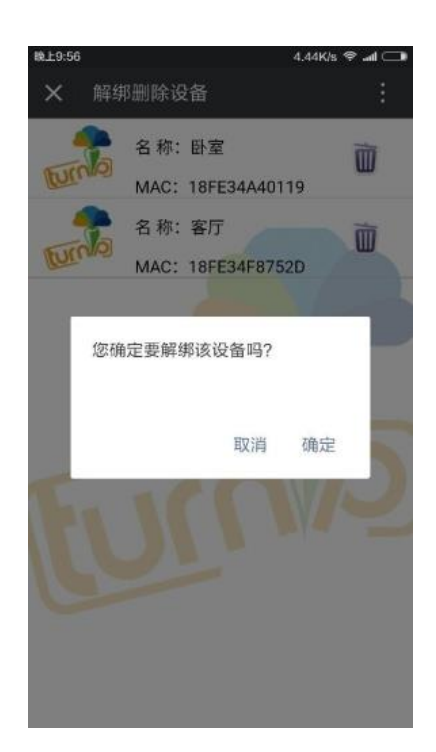

四、常见问题解答

- Q1、插座连网配置不成功
	- A1、可能有以下原因:

1、请确保您的手机已接入 wifi 网络,正常情况下,打开 wifi 配置页面会自动显示您当 前接入的 wifi 名称

- 2、请确保您接入的是路由器 wifi 网络,不是运营商提供的 CMCC、ChinaUnicom 等
- 3、请确保您输入的 wifi 密码正确
- 4、请确保您的路由器 DHCP 功能开启
- 5、请确保您的路由器允许接入的 IP 数量未达到上限
- 6、请确保插座已进入配置模式(绿灯快闪 1 秒 5 次)
- Q2、绑定设备时,搜索不到
	- A2、可能有以下原因:
	- 1、 请确保路由器可以访问外网
	- 2、 请确保插座和手机处于同一 wifi 网络下
- Q3、如果我换了 wifi 网络或者 wifi 密码, 插座如何接入新的网络

A3、长按插座左下角的按键, 等待绿色指示灯闪速, 再按照"三、使用流程"的 4~7 步重新配置即可

## 产品保修卡

## 本保修卡仅适用于中国大陆地区

---------------------------------------------------------------------------------------------------------------------------------

---------------------------------------------------------------------------------------------------------------------------------

尊敬的顾客, 您好:

非常感谢您使用山东萝卜电子科技有限公司出品的 Turnip 智能插座,谨致谢意! 为保障您的权益,请您在购买产品后仔细阅读以下内容:

#### 一、 下列情况不属于免费维修范围,我公司提供有偿服务,敬请注意:

- 1、 不能提供本产品维修卡及有效购货凭证;
- 2、 未按说明书正确使用、维护,导致的产品故障或损坏;
- **3**、 使用不当,如接入超过本产品最大电压、最大功率的设备或进水、高温、机械损坏、产品严 重氧化生锈等导致的产品故障或损坏
- 4、 意外因素或人为因素,如擅自拆装、摔坏等导致的产品故障或损坏
- 5、 不可抗拒的自然因素,如地震、火灾、水灾、雷击导致的产品故障或损坏
- 6、 客户发回维修途中,运输、装卸等产生的产品故障与损坏
- 7、 其他非本产品技术、设计、制造、质量等因素导致的产品故障或损坏

#### **\***特别说明:

- \*保修仅限于产品插座本身,包装及其附件不在保修范围内
- \*免费保修期间,产品经过我公司检测、确认故障后,将免费维修产品,保证该产品达到性能最优的 状态,更换下来的损坏部件归我公司所有;无障碍产品,将原样送回。
	- \*保修时,应附带产品保修卡及有效购买凭证,否则我公司将有偿维修。
	- \*保修时,若不能提供真实购买日期凭证,我公司按产品生产日期开始计算。
	- \*产品送修产生的邮寄费用由发送方单方面负责。
	- \*经销商向您做出的一切非我公司做出的其他承诺,我公司不承担任何责任。

#### **Turnip** 智能插座产品售后服务承诺对照表:

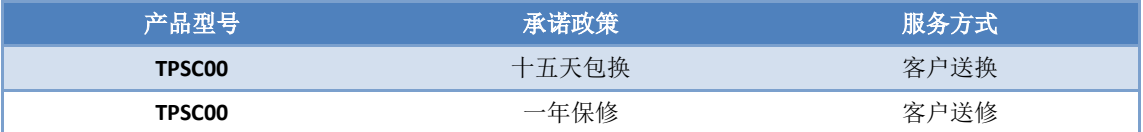

#### 二、 技术支持及软件升级服务

在您保修之前,请致电我公司售后服务热线,以确认产品是否硬件故障。您也可以通过微信,邮箱等 方式与我们取得联系,我们将免费提供技术支持、疑问解答服务。同时我们会在第一时间将最新版本 的软件、产品使用说明发布在我公司 TurnipSmart 官网,方便您下载使用。

#### 三、 该条例自产品发布之日起生效

四、 保修卡内容及相关事宜的最终解释权、修改权归山东萝卜电子科技有限公司所有。

# 用户存根

为了保障您的权益,请认真填写,保证信息的真实性,并妥善保管,作为维修时的凭证。

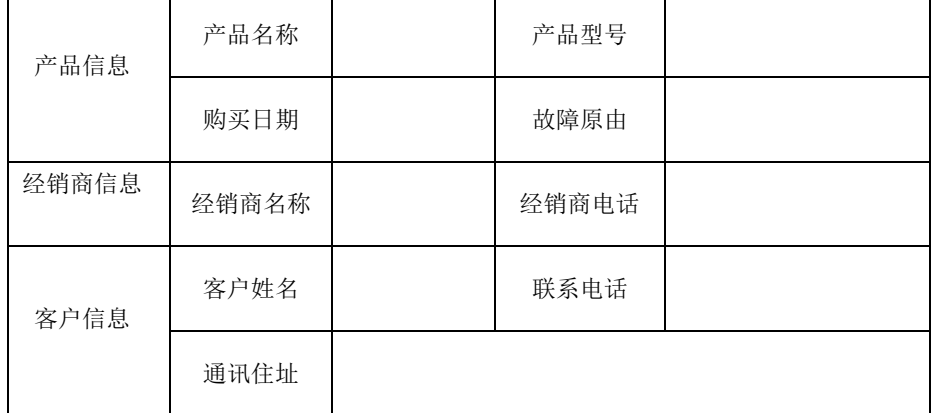

### 山东萝卜电子科技有限公司

地址:山东省潍坊市健康东街 10179 号潍坊软件园 A 座 1106

---------------------------------------------------------------------------------------------------------------------------------

技术支持热线: 0536-898-8913 技术支持 E-mail: turnip@turnipsmart.com TurnipSmart 官方网站: [www.turnipsmart.com](http://www.turnipsmart.com/)